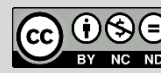

The present work, produced by the **ECOSIGN Consortium**, is licensed under a **Creative** [Commons Attribution-NonCommercial-NoDerivatives 4.0 International License.](http://creativecommons.org/licenses/by-nc-nd/4.0/)

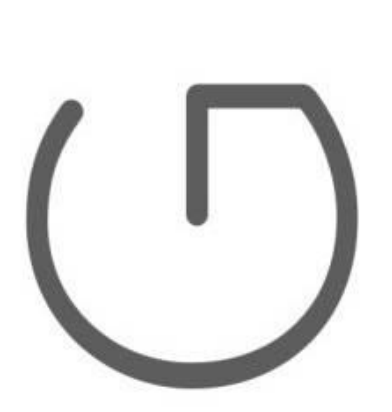

# Ecodesign of electronic devices

# UNIT 9: Microcontroller systems part 2

Author: Andrej Sarjaš

Chapter summary:

-Real-time systems

‒Components of real-time systems

‒Designing programs in real-time systems

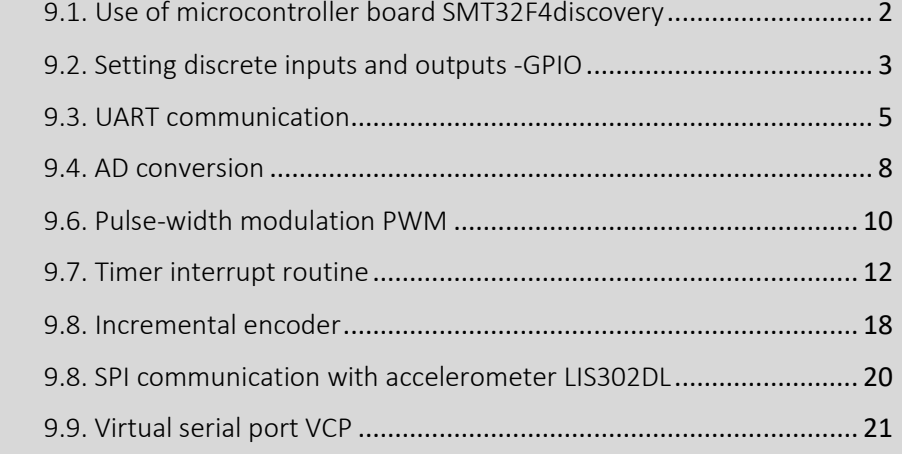

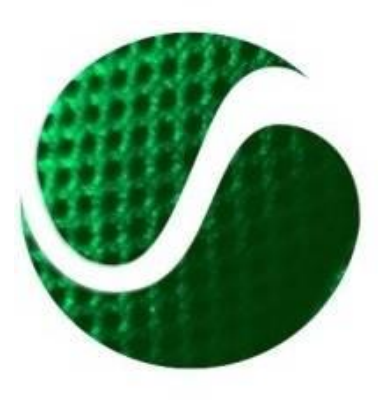

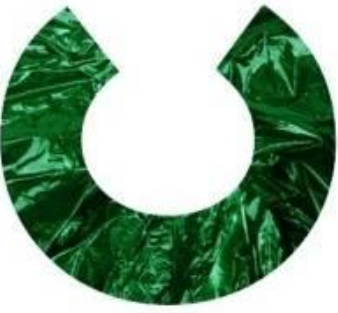

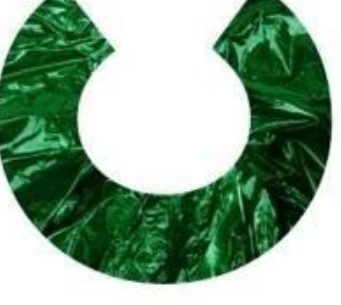

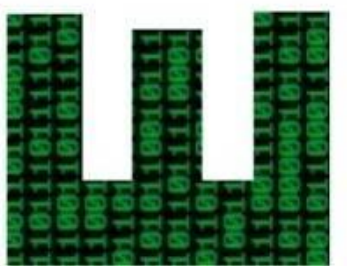

Funded by the Erasmus+ Programme of the European Union

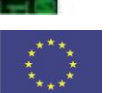

Ecoinnovation Skills for European Designers, Project number: 562573-EPP-1-2015-1-SI-EPPKA2-SSA. Disclaimer: The European Commission support for the production of this publication does not constitute endorsement of the contents which reflects the views only of the authors, and the Commission cannot be held responsible for any use which may be made of the information contained therein

# <span id="page-1-0"></span>9.1. Use of microcontroller board SMT32F4discovery

Development board **STM32F4Discovery** is low priced and powerful microcontroller board, suitable for fast development of built-in applications and testing of powerful microcontroller ARM STM32F407VG with built-in FPU unit (FPU – floating point unit, a unit for computing with floating comma numbers). Development board contains microcontroller ARM STM32F407VG, JTAG programmer, ST-link V2, accelerometer, audio codec, microphone, 4 control LED diodes, switch and micro-USB connector. Image 1 presents development board STM32F4Discovery.

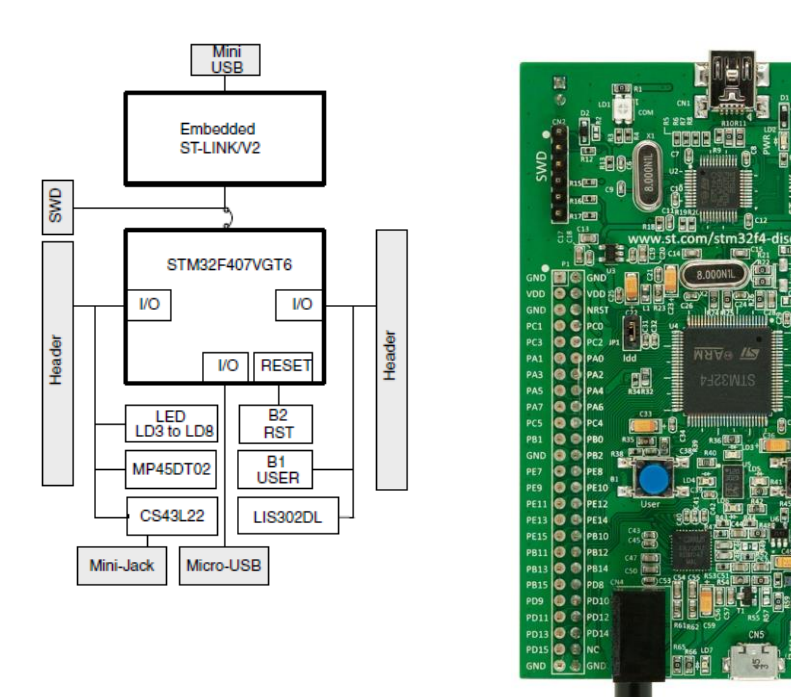

**IMAGE 1: DEVELOPMENT BOARD STM32F4DISOCVERY**

Microcontroller STM32F407 is based on core Cortex-M4 and can run on maximum frequency 168MHz. Core Cortex-M4 offers 32-bit processor unit and mechanical FPU. FPU is intended for digital processing of signal and has functionalities of DSP processor. At maximum frequency, it reaches 210 DMIPS (Dyrestone-million instruction per second). The microcontroller also contains a wide array of peripheral devices:

- 2x USB OTG (On the Go).
- Audio phase locked loop (PLL- phase lock loop).
- Contains 15 communication interfaces (4 x UART, 2 x USART, 3 x SPI, 3 x I2C, 2x CAN, SDIO).
- Contains 2x 12-bit DAC in 3 x 12-bit ADC speed 2.4Msps.
- Has 17 timers. All timers are 16-bit except two that are 32-bit.
- Interfaces for additional memory systems, SRAM, NAND, etc.

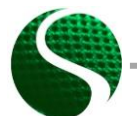

Ecodesign of electronic devices UNIT 9: Microcontroller systems part 2 Page 2 of 22

The controller has integrated 192kByte SRAM memory and 1MByte FLASH memory.

For programming controller, we will use professional tool KEIL uVision that is used in many development centers. For programming, we will use program language C.

# <span id="page-2-0"></span>9.2. Setting discrete inputs and outputs -GPIO

GPIO is an abbreviation for general purpose inputs/outputs pins. Pins under this acronym present inputs or outputs to the microcontroller. In microcontroller systems, we know multiple types of inputs/outputs which are generally divided into discrete and analog. Discrete inputs/outputs present logical levels (0 or 1) where analog inputs/outputs present multilevel signal resolution. Analog signals are limited by supply voltage of the microcontrollers, precisely by the power supply of AD unit inside the chip. Analog inputs are usually labeled as AD signals (analog to digital) and analog outputs as DA signals (digital to analog). Microcontroller pins are divided into groups that are named ports and are labeled with PA, PB, PC, PD, PE where every group captures physical pins from 0 to 15 (for example PA0-PA15, etc.). The setting of GPIO module and all corresponding functionalities need to be included in the library *stm32fxxx\_gpio.c*.

## • **Setting discrete GPIO output.**

Determination of discrete input:

```
GPIO_InitTypeDef GPIO_InitStructure; //Structure
//GPIO out
GPIO_InitStructure.GPIO_Pin = GPIO_Pin_12| GPIO_Pin_13| 
                                  GPIO_Pin_14 | GPIO_Pin_15;// Configuration of pins 12-15
GPIO_InitStructure.GPIO_Mode = GPIO_Mode_OUT; // Output definition<br>GPIO_InitStructure.GPIO_Speed = GPIO_Speed_50MHz; // Module speed (2/10/50 MHz)
GPIO_InitStructure.GPIO_Speed = GPIO_Speed_50MHz; // Module speed (2/10/50 MHz)
GPIO_InitStructure.GPIO_OType = GPIO_OType_PP; // push / pull (opposed to open drain)
GPIO_InitStructure.GPIO_PuPd = GPIO_PuPd_NOPULL; // pullup / pulldown resistor is not 
active
GPIO_Init(GPIOD, &GPIO_InitStructure); // Port D setting
```
#### Label meaning:

GPIO\_Pin\_xx – Sequential pin number 1-15 on port -(A,B,C,D,E) GPIOx - Port name A, B, C, D...

## • **Setting of discrete GPIO input**

Determination of discrete input:

```
 GPIO_InitTypeDef GPIO_InitStructure; //Structure
  //GPIO IN
 GPIO_InitStructure.GPIO_Pin = GPIO_Pin_0; // Configuration of pin 0
 GPIO_InitStructure.GPIO_Mode = GPIO_Mode_IN; // GPIO as input
  GPIO_InitStructure.GPIO_Speed = GPIO_Speed_2MHz; // Speed of GPIO module(2/10/50 MHz)
 GPIO_InitStructure.GPIO_OType = GPIO_OType_PP; // push/pull (opposed to open drain)
 GPIO_InitStructure.GPIO_PuPd = GPIO_PuPd_NOPULL; // pullup / pullup resistor is not 
active
  GPIO_Init(GPIOA, &GPIO_InitStructure); // Port A setting
```
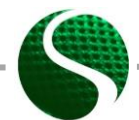

Ecodesign of electronic devices UNIT 9: Microcontroller systems part 2 Page 3 of 22

### • **EXAMPLE of use of discrete input/output:**

On controller board, we have four diodes that are on port D and pins 12-15. We also have user button that is connected to port A and pin 0. Image 2 presents the wiring scheme of led diodes and one button.

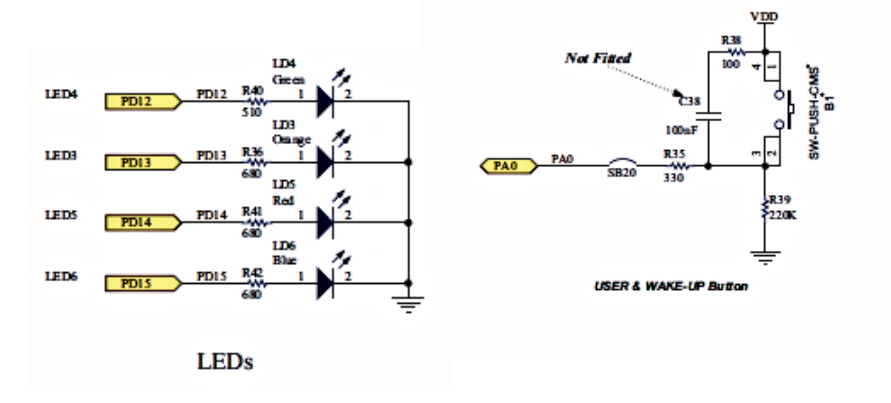

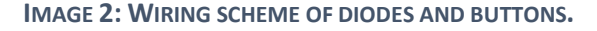

#### Program example:

```
//MACRO
#define LED1 GPIO_Pin_12
#define LEDon(LED) GPIO_SetBits(GPIOD, LED)
#define LEDoff(LED) GPIO_ResetBits(GPIOD, LED)
#define Button GPIO_ReadInputDataBit(GPIOA,GPIO_Pin_0)
void RCC_Configuration(void);
void GPIO_Configuration(void);
int button=0;
int main(void)
{
    // MCU and GPIO setting
  RCC_Configuration();
 GPIO Configuration ();
    //Programm
  GPIO_SetBits(GPIOD, GPIO_Pin_12);
  GPIO_SetBits(GPIOD, GPIO_Pin_13);
  GPIO_ResetBits(GPIOD, GPIO_Pin_14);
  GPIO_ResetBits(GPIOD, GPIO_Pin_15);
     //Infinite loop 
    while(1)
    {
           button = GPIO_ReadInputDataBit(GPIOA,GPIO_Pin_0); //Read input bit(Button 
value)
                  if(button == 1)
 {
                          GPIO_SetBits(GPIOD, GPIO_Pin_14);
                          GPIO_SetBits(GPIOD, GPIO_Pin_15);
                          LEDon(LED1); //MACRO function
                    }else
                   {
                          GPIO_ResetBits(GPIOD, GPIO_Pin_14);
 GPIO_ResetBits(GPIOD, GPIO_Pin_15);
 LEDoff(LED1); //MACRO function
 }
```
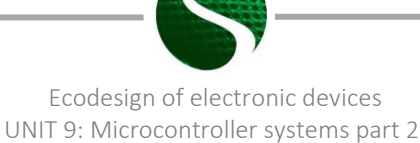

Page 4 of 22

**}**//Infinite loop

**}**//End MAIN

```
//Function RCC_Configuration
void RCC_Configuration(void)
{
   /* GPIO clock enable */
    RCC_AHB1PeriphClockCmd(RCC_AHB1Periph_GPIOD, ENABLE);
     RCC_AHB1PeriphClockCmd(RCC_AHB1Periph_GPIOA, ENABLE);
}
//Function GPIO_Configuration
void GPIO_Configuration(void)
{
   GPIO_InitTypeDef GPIO_InitStructure;
     //LED OUT
     GPIO_InitStructure.GPIO_Pin = GPIO_Pin_12 | GPIO_Pin_13 |
                                    GPIO\overline{P}in\overline{14} | GPIO\overline{P}in\overline{15}; // configurate all I/O<br>= GPIO Mode OUT; // GPIO as output
    GPIO_InitStructure.GPIO_Mode = GPIO_Mode_OUT; <br>GPIO_InitStructure.GPIO_Speed = GPIO_Speed 50MHz; // Speed of GPIO module
     GPIO_InitStructure.GPIO_Speed = GPIO_Speed_50MHz; // Speed of GPIO module
     GPIO_InitStructure.GPIO_OType = GPIO_OType_PP; // push / pull(opposed to open drain)
     GPIO_InitStructure.GPIO_PuPd = GPIO_PuPd_NOPULL; // pullup / pullup resistor is not 
active
     GPIO_Init(GPIOD, &GPIO_InitStructure); // Port D setting
      //BUTTON 
 GPIO_InitStructure.GPIO_Pin = GPIO_Pin_0; // PINA 0 configuration
 GPIO_InitStructure.GPIO_Mode = GPIO_Mode_IN; // GPIO as input
     GPIO_InitStructure.GPIO_Speed = GPIO_Speed_2MHz; //Speed of GPIO module (2/10/50 MH
     GPIO_InitStructure.GPIO_OType = GPIO_OType_PP; //push/pull (opposed to open drain)
     GPIO_InitStructure.GPIO_PuPd = GPIO_PuPd_NOPULL; // pullup / pullup resistor is not 
active
     GPIO_Init(GPIOA, &GPIO_InitStructure); // Port A setting
}
```
# <span id="page-4-0"></span>9.3. UART communication

UART communication is shorter for universal asynchronous receiver-transmitter. It is most often used as RS232 communication. For RS232 we need a peripheral adaptive circuit that converts signal levels for TTL level logic with a chip (MAX232) or use USB-Com-Port module that emulates standard RS232 connection through USB interface (FTDi, CP2102, etc.). This can be seen in image 3. Development board contains four internal USART modules that are located in the following ports:

UART 1 - Rx: PA10 Tx: PA9 UART 2 - Rx: PA3 Tx: PA2 UART 3 - Rx: PB11 Tx: PB10 UART 4 - Rx: PA1 Tx: PA0

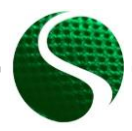

Ecodesign of electronic devices UNIT 9: Microcontroller systems part 2 Page 5 of 22

#### **Example of USART2 use:**  $\bullet$

In the project, we include library stm32fxxx\_usart.c. We connect PIN PA3 with RX pin on module CP2012 and PIN PA2 with TX pin module CP2012.

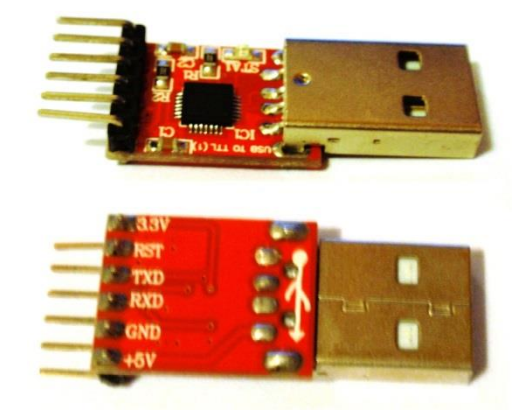

**IMAGE 3: MODULE CP2012** 

#### $1/MACRO$

```
#define LED1 GPIO Pin 15
#define LEDon(LED)<br>#define LEDon(LED) GPIO_SetBits(GPIOD, LED)<br>#define LEDoff(LED) GPIO_ResetBits(GPIOD, LED)
#define Button
                      GPIO_ReadInputDataBit(GPIOA, GPIO_Pin_0)
/******Functions*******************************/
void Delay(int ms);
void RCC_Configuration(void);
void GPIO_Configuration(void);<br>void USART2_Configuration(void);
void NVIC_Configuration(void); //Interrupt controller
int button=0;
char buffer[200];
int j, i=0;/***************************
                                   * Function Name : Main
* Description : Main function<br>
* Input : None<br>
* Output : None<br>
* Output : None
* Output
* Return
                   : None
int main (void)
\overline{A}// MCU and GPIO setting
  RCC Configuration () ;
  GPI\overline{O} Configuration () ;
  USART2_Configuration();
  NVIC Configuration ();
    GPIO SetBits (GPIOD, GPIO Pin 12); //Green LED ON
    USART_Send_Str (USART2, "Hello from StmF4Discovery!\ln\r");
    //Infinite loop
    while (1)\mathbf{f}if(Button==1)
                   \mathbf{f}LEDon (LED1) :
                   lelse
                   \overline{f}LEDoff (LED1) ;
                   \mathbf{A}}//Infinite loop
```
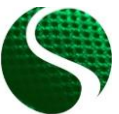

Ecodesign of electronic devices UNIT 9: Microcontroller systems part 2 Page 6 of 22

```
1//End MAIN
/***************************
                                Function Name : RCC_configuration
 - American channel : Clock enable<br>
Input : None<br>
Output : None<br>
Output : None
* Output
* Return
                   : None
*************************
                                     void RCC Configuration (void)
\mathbf{f}/* --------------------------- System Clocks Configuration ---------------
   /* USART2 clock enable */
     RCC_APB1PeriphClockCmd(RCC_APB1Periph_USART2, ENABLE);
   /* GPIO clock enable */
   RCC AHB1PeriphClockCmd(RCC AHB1Periph GPIOB, ENABLE);
    RCC_AHB1PeriphClockCmd(RCC_AHB1Periph_GPIOD, ENABLE);
    RCC AHB1PeriphClockCmd(RCC AHB1Periph GPIOA, ENABLE);
\mathbf{r}* Function Name : GPIO_Configuration
* Description : Configures the different GPIO ports.
* Input
                   : None: None<br>: None* Output
* Return
                   : None
void GPIO_Configuration(void)
\overline{f}GPIO InitTypeDef GPIO InitStructure;
    //LED OUT
    //LED OUT<br>GPIO_InitStructure.GPIO_Pin = GPIO_Pin_12 | GPIO_Pin_13 |<br>GPIO_Pin_14 | GPIO_Pin_15, // Configurate all I/O pins for LED<br>CPIO InitStructure.GPIO Mode = GPIO_Mode_OUT; // GPIO as output
    GPIO_InitStructure.GPIO_Speed = GPIO_Speed_50MHz;<br>GPIO_InitStructure.GPIO_Speed = GPIO_Speed_50MHz;<br>GPIO_InitStructure.GPIO_OType = GPIO_OType_PP;
                                                                // HitrSpeed of GPIO module (2/10/50 MHz)
                                                               // push / pull (opposed to open drain)<br>// push / pull (opposed to open drain)<br>// pullup / pullup resistor is not active<br>// Port D setting
    GPIO InitStructure.GPIO PuPd = GPIO PuPd NOPULL;
    GPIO Init (GPIOD, &GPIO InitStructure);
  //BUTTON
  GPIO InitStructure.GPIO Pin = GPIO Pin 0;
                                                           // Configuration of PIN 0
  GPIO InitStructure.GPIO Mode = GPIO Mode IN;
                                                                    GPIO as input
  GPIO_INItStructure.GPIO_MOde = GPIO_MOde_IN;<br>GPIO_InitStructure.GPIO_Speed = GPIO_Speed_2MHz; // Speed of GPIO module(2/10/50 MHz)
                                                            // push / pull (opposed to open drain)<br>// push / pull (opposed to open drain)<br>// pullup / pullup resistor is not active
  GPIO InitStructure.GPIO OType = GPIO OType PP;
                                                            \frac{1}{2}GPIO InitStructure.GPIO PuPd = GPIO PuPd NOPULL;
  GPIO_Init(GPIOA, &GPIO_InitStructure);
                                                                // Port A setting
      // UART2 GPIO
  GPIO InitStructure. GPIO Pin = GPIO Pin 2| GPIO Pin 3;
  GPIO_InitStructure.GPIO_Mode = GPIO_Mode_AF;
  GPIO_InitStructure.GPIO_OType = GPIO_OType_PP;<br>GPIO_InitStructure.GPIO_PuPd = GPIO_PuPd NOPULL;
  GPIO InitStructure.GPIO Speed = GPIO Speed 50MHz;
  GPIO_Init(GPIOA, &GPIO_InitStructure);
  /* Connect USART pins to AF */<br>GPIO_PinAFConfig(GPIOA, GPIO_PinSource2, GPIO_AF_USART2); // USART2_TX<br>GPIO_PinAFConfig(GPIOA, GPIO_PinSource3, GPIO_AF_USART2); // USART2_RX
\mathbf{r}* Function Name : USART_Configuration
* Description : Configures the USAR module.
* Input
                   : None
                  : None
 Output
* Return
                   : Nonevoid USART2 Configuration (void)
\overline{f}USART InitTypeDef USART InitStructure;
  //USART2 configuration
  USART InitStructure. USART BaudRate = 115200;
  USART InitStructure.USART WordLength = USART WordLength 8b;
  USART_InitStructure.USART_StopBits = USART_StopBits_1;<br>USART_InitStructure.USART_Pacifus = USART_Facifus_1;<br>USART_InitStructure.USART_Parity = USART_Parity_No;
  USART InitStructure.USART HardwareFlowControl = USART HardwareFlowControl None;
```
Ecodesign of electronic devices UNIT 9: Microcontroller systems part 2 Page 7 of 22

```
 USART_InitStructure.USART_Mode = USART_Mode_Rx | USART_Mode_Tx;
 USART_Init(USART2, &USART_InitStructure); 
 USART_Cmd(USART2, ENABLE);
   USART_ITConfig(USART2, USART_IT_RXNE, ENABLE); // Receive Interrupt enable
```
# <span id="page-7-0"></span>9.4. AD conversion

}

Development board enables 16 external analog inputs and two internal (sensor for temperature and battery voltage). The microcontroller contains three separate AD converters, where each AD1-3 has separately adjustable resolution from 6, 8, 10 to 12 bit (default value is 12-bit). Three AD converters can be configurated to different GPIO units and pins with additional library **stm32fxxx\_adc.c**

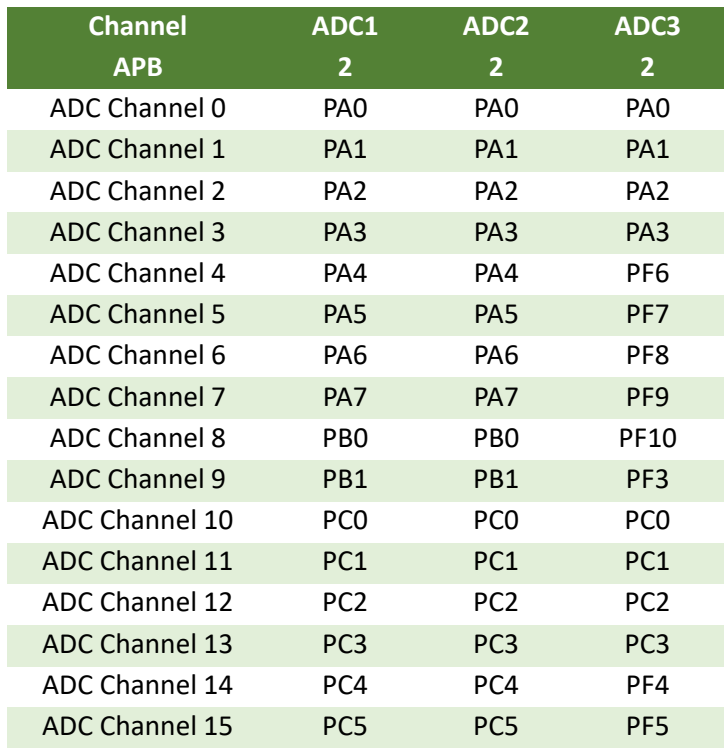

Names of ports and pins that are in AD converters:

# • **EXAMPLE of AD converter settings:**

Reading of analog values on channel 1, 4 and 5 with the help of two separate AD converters (AD1 and AD2).

```
int main(void)
{
   uint16_t read_AD[3];
  RCC_Configuration();
 GPIO Configuration ();
  USART2_Configuration();
 ADC init ();
  USART_Send_Str(USART2,"ADC test!\n\r");
```
Ecodesign of electronic devices UNIT 9: Microcontroller systems part 2 Page 8 of 22

```
 while(1)
     {
           read_AD[0] = Read_ADC(ADC1,1); //Read ADC value with ADC1 on channel 1 – PA1
          read AD[1] = Read ADC(ABC, 4); //Read ADC value with ADC2 on channel 4 – PA4
          read AD[2] = Read ADC(ADC2, 5); //Read ADC value with ADC2 on channel 5 - PA5
       //Convert number to string 
      sprintf(buffer,"PA1: %d PA4: %d PA5: %d 
\n\r",read_AD[0],read_AD[1],read_AD[2]);
          USART_Send_Str(USART2,buffer);
           Delay(300);
           GPIO_ToggleBits(GPIOD, GPIO_Pin_12);
      }//Infinite loop
}//End MAIN
// ADC configuration
void ADC_init()
{
  GPIO_InitTypeDef GPIO_InitStructure;<br>ADC TnitTypeDef ADC TnitStructure;
                          ADC_InitStructure;
   ADC_CommonInitTypeDef ADC_CommonInitStructure;
   RCC_APB2PeriphClockCmd(RCC_APB2Periph_ADC1 | RCC_APB2Periph_ADC2 , ENABLE);
    //Setup GIPO pins
  GPIO_InitStructure.GPIO_Pin = GPIO_Pin_1 | GPIO_Pin_4 | GPIO_Pin_5;
 GPIO_InitStructure.GPIO_Mode = GPIO_Mode_AN;
 GPIO_InitStructure.GPIO_PuPd = GPIO_PuPd_NOPULL;
  GPIO_Init(GPIOA, &GPIO_InitStructure);
    //Common settings of ADC
  ADC_CommonInitStructure.ADC_DMAAccessMode = ADC_DMAAccessMode_Disabled;
  ADC_CommonInitStructure.ADC_Mode = ADC_Mode_Independent ;
  ADC_CommonInitStructure.ADC_Prescaler = ADC_Prescaler_Div4;
    ADC_CommonInitStructure.ADC_TwoSamplingDelay = ADC_TwoSamplingDelay_10Cycles;
  ADC_CommonInit(&ADC_CommonInitStructure);
    //Common settings of ADC 
  ADC_InitStructure.ADC_Resolution = ADC_Resolution_12b;
 ADC_InitStructure.ADC_ScanConvMode = DISABLE;
 ADC_InitStructure.ADC_ContinuousConvMode = DISABLE;
  ADC_InitStructure.ADC_ExternalTrigConvEdge = ADC_ExternalTrigConvEdge_None;
  ADC_InitStructure.ADC_DataAlign = ADC_DataAlign_Right;
  ADC_InitStructure.ADC_NbrOfConversion = 1;
     //Connect GPIO to the ADC 
  ADC_Init(ADC1, &ADC_InitStructure);
  ADC_Init(ADC2, &ADC_InitStructure);
   //Enable ADC1 and ADC2
  ADC_Cmd(ADC1, ENABLE);
  ADC_Cmd(ADC2, ENABLE);
}
//READ ADC function
uint16_t Read_ADC(ADC_TypeDef* ADCx, uint8_t channel)
{
        uint16_t timeout = 0xFFF;
            ADC_RegularChannelConfig(ADCx, channel, 1, ADC_SampleTime_28Cycles);
            /* Start software conversion */
```
Ecodesign of electronic devices UNIT 9: Microcontroller systems part 2 Page 9 of 22

```
 ADCx->CR2 |= (uint32_t)ADC_CR2_SWSTART;
           /* Wait till done */
           while (!(ADCx->SR & ADC_SR_EOC)) {
             if (timeout-- == 0x00) {
                  return 0;
 }
 }
           /* Return result */
           return (uint16_t)ADCx->DR;
}
```
# <span id="page-9-0"></span>9.6. Pulse-width modulation PWM

Pulse width modulation PWM is modulation type with which we change duty cycle at the constant signal frequency. Pulse width modulation is related to the microcontroller timer. Microcontroller STM32F407VG contains 14 timers (TIM1-TIM14) with time resolution 16-bit and two with 32-bit resolution (TIM2 and TIM5). With a microcontroller, we can generate 14 different independent PWM signals with different frequency and 32 PWM signals where certain groups have the same frequency and independent duty cycle.

Each timer can be physically bound to GPIO where we determine output pin on port A, B, C, D, E when setting PWM with timer and channel choice.

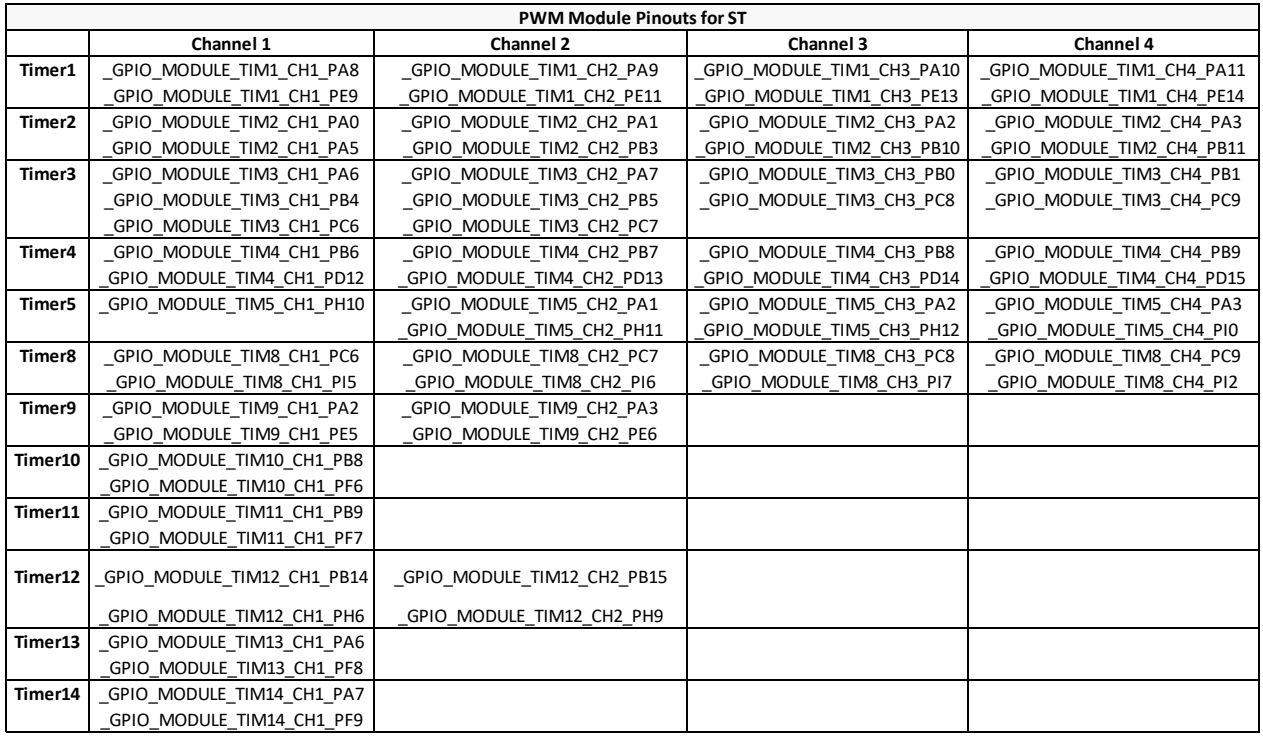

**TABLE 1: TABLE OF OUTPUT PINS FOR DETERMINING PWM MODULATION DEPENDING ON THE TIMER AND CHANNEL.**

Determining the period of PWM modulation (frequency) and setting of ARR (auto reload register) value:

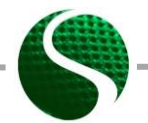

Ecodesign of electronic devices UNIT 9: Microcontroller systems part 2 Page 10 of 22

Depending on project settings, timer frequency equals half of the main clock frequency (168MHz), which is 84MHz. The calculated ARR value is the value of maximum conversion ratio.

# • **EXAMPLE of PWM modulation settings**

10kHz setting of PWM signal on pin PD14 and PD15.

```
ARR peridoa) = (ThmeX _ frequency / PWM _ frequency) −1<br>
Depending on project settings, timer frequency equals<br>
noticy (168MHz), which is 84MHz. The calculated ARR value<br>
sixting of PWM isgnal on pin PD14 and PD15.<br>
<br>
int main(void)
{
    int duty1=4200,duty2=0;
     // MCU and GPIO setting
  RCC_Configuration();
 GPIO Configuration ();
  USART2_Configuration();
  PWM_Configuration();
 GPIO_SetBits(GPIOD, GPIO_Pin_12); //Green LED ON
 GPIO_SetBits(GPIOD, GPIO_Pin_13); //Green LED ON
     USART_Send_Str(USART2,"PWM test!\n\r" );
     while(1)
      {
            Delay(10);
            duty1+=10;
            duty2+=10;
             if(duty1>=8399)
             {duty1=0;}
             TIM4->CCR3=duty1; //Write duty cycle to register, pin PD14
             if(duty2>=8399)
             {duty2=0;}
             TIM4->CCR4=duty2; //Write duty cycle to register, pin PD15
       }//Infinite loop
}//End MAIN
//PWM configuration
void PWM_Configuration(void)
{
     GPIO_InitTypeDef GPIO_InitStructure;
     TIM_TimeBaseInitTypeDef TIM_TimeBaseStructure;
     TIM_OCInitTypeDef TIM_OCInitStructure;
     //PWM on pin PD14 PD15
     GPIO_InitStructure.GPIO_Pin = GPIO_Pin_14 | GPIO_Pin_15; // configurate I/O 
 GPIO_InitStructure.GPIO_Mode = GPIO_Mode_AF; // GPIO as output (Alternate 
 GPIO_InitStructure.GPIO_Speed = GPIO_Speed_50MHz; // Speed of GPIO module (2/10/50)
     GPIO_InitStructure.GPIO_OType = GPIO_OType_PP; // push / pull 
     GPIO_InitStructure.GPIO_PuPd = GPIO_PuPd_NOPULL; // pullup / pullup 
     GPIO_Init(GPIOD, &GPIO_InitStructure);
```
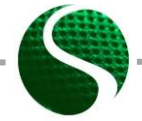

Ecodesign of electronic devices UNIT 9: Microcontroller systems part 2

```
 /* Connect pins PD14 and PD15 on timer TIM4 */ 
   GPIO_PinAFConfig(GPIOD, GPIO_PinSource14, GPIO_AF_TIM4); // PD14 on Channel 3
   GPIO_PinAFConfig(GPIOD, GPIO_PinSource15, GPIO_AF_TIM4); // PD14 on Channel 4
     /* TIM4 clock enable */
  RCC_APB1PeriphClockCmd(RCC_APB1Periph_TIM4, ENABLE);
     /* Time base configuration 10kHz */
  TIM_TimeBaseStructure.TIM_Period = 8399; // ARR+1=(TIM3 
clock/PWM frequncy) = (84MHz/10kHz)=8400
  TIM_TimeBaseStructure.TIM_Prescaler = 0;
  TIM_TimeBaseStructure.TIM_ClockDivision = 0;
  TIM_TimeBaseStructure.TIM_CounterMode = TIM_CounterMode_Up;
  TIM_TimeBaseInit(TIM4, &TIM_TimeBaseStructure);
  /* PWM1 Mode configuration: Channel3 */
  TIM_OCInitStructure.TIM_OCMode = TIM_OCMode_PWM1;
  TIM_OCInitStructure.TIM_OutputState = TIM_OutputState_Enable;
  TIM_OCInitStructure.TIM_Pulse = 4200; //Duty 50%
  TIM_OCInitStructure.TIM_OCPolarity = TIM_OCPolarity_High;
  TIM_OC3Init(TIM4, &TIM_OCInitStructure);
  TIM_OC3PreloadConfig(TIM4, TIM_OCPreload_Enable);
    /* PWM1 Mode configuration: Channel4 */
    TIM_OCInitStructure.TIM_OutputState = TIM_OutputState_Enable;
  TIM_OCInitStructure.TIM_Pulse = 0; //Duty 0%
  TIM_OCInitStructure.TIM_OCPolarity = TIM_OCPolarity_High;
  TIM_OC4Init(TIM4, &TIM_OCInitStructure);
  TIM_OC4PreloadConfig(TIM4, TIM_OCPreload_Enable);
    TIM_ARRPreloadConfig(TIM4, ENABLE);
    /* TIM4 enable counter */
   TIM_Cmd(TIM4, ENABLE);
}
```
# <span id="page-11-0"></span>9.7. Timer interrupt routine

Interrupt routines are an important part of real-time systems. On these systems and depending on microcontroller system we know different types of interrupt routines that are triggered by different events. Some of these are: timer interruption, external interrupts (at the change of values on input or output pin), interrupt of AD converter, interrupt at communication events (data receiving, data transmit SPI, I2C, UART, error on the communication bus, etc.). In our case, we will present time interrupt, external interrupt and interrupt at data receiving.

# • **Interrupt settings on timer 3 (TIM3)**

Timer time periods equal to:

mer time periods equal to:<br>Period = (TimerX \_ frequency / TimerX \_ prescaler +1)<sup>-1</sup> · TimerX \_ period In our case is used scaling factor 2, which means that the basic timer frequency is equal to half of main MCU clock. The basic timer clock frequency is 84MHz.

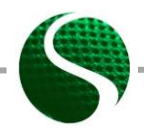

Ecodesign of electronic devices UNIT 9: Microcontroller systems part 2 Page 12 of 22

#### **Example**

Set timer period to 10ms. Choose value TimerX\_prescaler=209, TimerX\_period=4000;

```
1
                                                                       1
−
                        :<br>r period to 10ms. Choose value TimerX_prescale<br>(TimerX _ frequency / TimerX _ prescaler +1)<sup>-1</sup> · TimerX _
                           period to 10ms. Choose va<br>
TimerX _ frequency / TimerX _ p<br>
(84 MHz / 209 + 1)^{-1} \cdot 4000 = 0.01Example<br>Set timer period to 10ms. Choose value TimerX_prescaler=209,<br>Period = (TimerX _ frequency / TimerX _ prescaler + 1)<sup>-1</sup> · TimerX _ period
                                   MHz / 209 + 1)<sup>-1</sup> · 4000 = 0.01s<br>MHz / 209 + 1)<sup>-1</sup> · 4000 = 0.01s
                                                                                                                                             −
                   Ie<br>Ier period to 10ms. Choose value TimerX_prescaler<br>= (TimerX _ frequency / TimerX _ prescaler +1)<sup>-1</sup> · TimerX _
                      er period to Tums. Choose value<br>
=(Time X – frequency / Time X – press <br>\n= <math>(84 MHz / 209 + 1)^{-1} \cdot 4000 = 0.01 s</math>
```
Trigger interrupt time is set with timer frequency.

- 1. Enable system clock MCU on determined timer (*RCC\_APB1ENR.TIM2EN = 1* ) /\* TIMx clock enable \*/ RCC\_APB1PeriphClockCmd**(**RCC\_APB1Periph\_TIM3**,** ENABLE**);**
- 2. Determine clock divide 'prescaler'. Clock frequency is divided MCU (168MHz) with the value in register *TIMx\_PSC*

```
/* TIM3 clock prescaler */
TIM_TimeBaseStructure.TIM_Prescaler = 210;
```
3. Determine the number of counted values *TIMx\_ARR (auto reload register)*, whose frequency depends on the value in register *TIMx\_PSC* and MCU frequency. ARR register equals timer period.

```
/* TIM3 period*/
TIM_TimeBaseStructure.TIM_Period = 4000;
```
4. Enable modes counting up or countdown and write the structure in TM3 timer registers.

> TIM\_TimeBaseStructure**.**TIM\_CounterMode **=** TIM\_CounterMode\_Up**;** //Counter mode up TIM\_TimeBaseInit**(**TIM3**, &**TIM\_TimeBaseStructure**);** //Structure entry

5. Enable timer and edit interrupt routine.

```
TIM_ClearFlag(TIM3, TIM_FLAG_Update); //Clear flag
 TIM_ITConfig(TIM3, TIM_IT_Update, ENABLE); //Interrupt on auto reload register
 TIM_Cmd(TIM3, ENABLE); //Enable timer
```
 For setting interrupt triggers, we need to also set priority in NVIC (nested vector interrupt controller).

```
 NVIC_InitTypeDef NVIC_InitStruct;
NVIC_PriorityGroupConfig(NVIC_PriorityGroup_0); //TIM3 Priority
NVIC_InitStruct.NVIC_IRQChannel = TIM3_IRQn; 
NVIC_InitStruct.NVIC_IRQChannelPreemptionPriority = 0; 
NVIC_InitStruct.NVIC_IRQChannelSubPriority = 0; 
NVIC_InitStruct.NVIC_IRQChannelCmd = ENABLE; 
NVIC_Init(&NVIC_InitStruct);
```
Priorities can be selected on levels 0-4, where lower number means the interrupt is more important. Interrupt subprogram is executed in preprepared function **TIM3\_IRQHandler(void).** Interrupt function names are preset and written in document **startup\_stm32f40\_41xxx.s**.

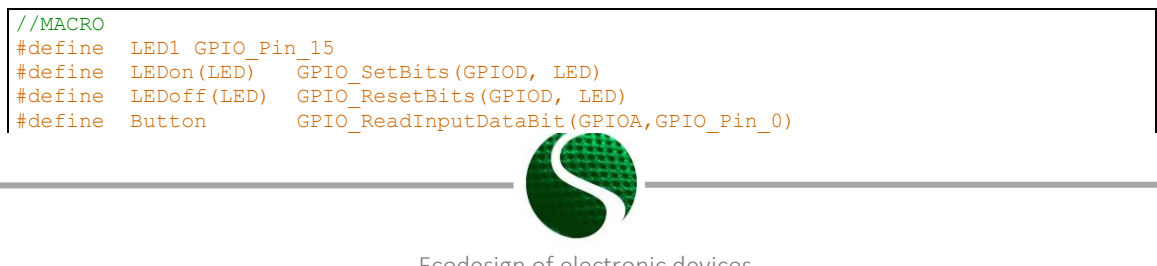

Ecodesign of electronic devices UNIT 9: Microcontroller systems part 2 Page 13 of 22

```
int main (void)
\overline{f}// MCU and GPIO setting
    RCC Configuration () ;
    GPIO Configuration ();
    USART2 Configuration () ;
    TIM Configuration () ;
   NVIC_Configuration();
   GPIO_SetBits(GPIOD, GPIO_Pin_12); //Green LED ON<br>GPIO_SetBits(GPIOD, GPIO_Pin_13); //Green LED ON
    USART Send Str(USART2, "TIMER test!\n\r");
    while(1)\overline{f}}//Infinite loop
\frac{1}{\sqrt{End} MAIN
Timer3 configuration
                     void TIM Configuration (void)
\overline{f}TIM TimeBaseInitTypeDef TIM TimeBaseStructure;
     /* TIM3 clock enable */
    RCC_APB1PeriphClockCmd(RCC_APB1Periph_TIM3, ENABLE);
    /* Time base configuration */
   TIM TimeBaseStructure.TIM Period = 4000;
                                                //Timer3 period =(TIM3 clock freq)/(TIM prescaler+1))^-1 * TIM Preiod= ((84MHz)/(209+1))^-1 * 4000=10ms
    TIM TimeBaseStructure. TIM Prescaler = 209;
    TIM TimeBaseStructure.TIM ClockDivision = 0;TIM TimeBaseStructure.TIM CounterMode = TIM CounterMode Up; //Counter mode up
    TIM TimeBaseInit (TIM3, &TIM TimeBaseStructure);
   TIM_ClearFlag(TIM3, TIM_FLAG_Update); //Clear flag<br>TIM_ITConfig(TIM3, TIM_IT_Update, ENABLE); //Interrupt on auto reload register
    TIM Cmd(TIM3, ENABLE); //Enable timer
\mathbf{a}NVIC-<i>vector</i>به به بها
void NVIC Configuration (void)
\mathbf{f}NVIC InitTypeDef NVIC InitStruct;
       NVIC PriorityGroupConfig(NVIC PriorityGroup 0);
                                                                \frac{1}{2}//TIM3 Priority
        NVIC_InitStruct.NVIC_IRQChannel = TIM3_IRQn;<br>NVIC_InitStruct.NVIC_IRQChannelPreemptionPriority = 0;
        NVIC InitStruct. NVIC IRQChannelSubPriority = 0;
        \begin{array}{ll}\n\text{NVC\_InitStruct.NUC\_IRQChamnelCmd = ENABLE};\\ \n\text{NVC\_Init (6NVIC\_InitStruct.}); \end{array}\mathbf{a}
```
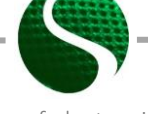

Ecodesign of electronic devices UNIT 9: Microcontroller systems part 2 Page 14 of 22

```
Interrupt function
                                              void TIM3 IRQHandler (void)
\mathbf{f}if (TIM GetITStatus (TIM3, TIM IT Update) != RESET)
    \left\{ \right.TIM ClearITPendingBit(TIM3, TIM IT Update);
              GPIO ToggleBits (GPIOD, GPIO Pin 12);
             GPIO ToggleBits (GPIOD, GPIO Pin \overline{1}3);
   \overline{1}
```
#### Interrupt setting on button A0  $\bullet$

External interrupts that are triggered by external devices, switches, communication protocols, etc. need to be enabled with a set of entries in certain system registers. These interrupts are divided amongst units EXTIO - EXTI15 and are programmatically determined in control register SYSCFG EXTICRx. Each EXTI0-15 corresponds to a sequential port number 0-15, as seen in image 4.

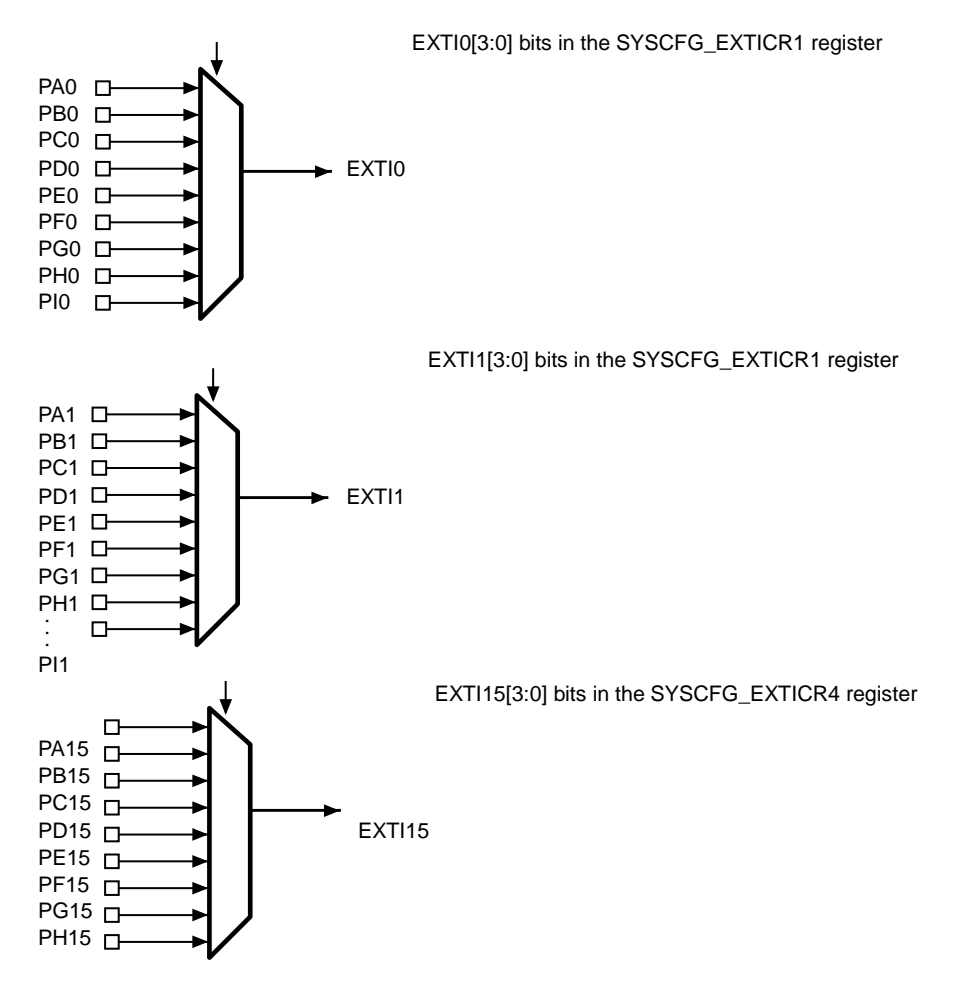

**IMAGE 4: GROUPS FOR EXTERNAL INTERRUPTS** 

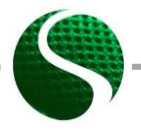

Ecodesign of electronic devices UNIT 9: Microcontroller systems part 2 Page 15 of 22

#### **Example for external interrupt through button PA0.**

Determine mask that we enter into register SYSCFG\_EXTICRx. We will use button on port A and sequential number 0 (PA0). As seen in the image above, we need to use interrupt EXTI0. Setting of GPIO pin:

```
GPIO_InitStructure.GPIO_Pin = GPIO_Pin_0; 
GPIO_InitStructure.GPIO_Mode = GPIO_Mode_IN;
GPIO_InitStructure.GPIO_Speed = GPIO_Speed_2MHz;
GPIO_InitStructure.GPIO_OType = GPIO_OType_PP;
GPIO_InitStructure.GPIO_PuPd = GPIO_PuPd_NOPULL;
GPIO_Init(GPIOA, &GPIO_InitStructure);
```
#### PA0 pin connection to eyternal interrupt:

SYSCFG\_EXTILineConfig**(**EXTI\_PortSourceGPIOA**,** EXTI\_PinSource0**);**

#### Setting external interrupt:

```
EXTI_InitStructure.EXTI_Line = EXTI_Line0;
EXTI_InitStructure.EXTI_Mode = EXTI_Mode_Interrupt;
```
Depending on trigger type (whether it is set in register as positive or negative edge) we determine interrupt type.

```
EXTI_InitStructure.EXTI_Trigger = EXTI_Trigger_Rising; 
EXTI_InitStructure.EXTI_LineCmd = ENABLE;
```
EXTI\_Init**(&**EXTI\_InitStructure**);**

EXTI\_GenerateSWInterrupt**(**EXTI\_Line0**);**

#### Example of complete program settings:

```
//MACRO
#define LED1 GPIO_Pin_15
#define LEDon(LED) GPIO_SetBits(GPIOD, LED)
#define LEDoff(LED) GPIO_ResetBits(GPIOD, LED)
#define Button GPIO_ReadInputDataBit(GPIOA,GPIO_Pin_0)
int main(void)
{
  // MCU and GPIO setting
  RCC_Configuration();
  GPIO_Configuration();
  USART2_Configuration();
 EXTILine0 Configuartion () ;
  NVIC_Configuration();
    GPIO_SetBits(GPIOD, GPIO_Pin_12); //Green LED ON
    GPIO_SetBits(GPIOD, GPIO_Pin_13); //Green LED ON
    USART_Send_Str(USART2,"EXTI interrupt test!\n\r");
    while(1)
         {
         }//Infinite loop
}//End MAIN
```
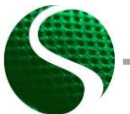

Ecodesign of electronic devices UNIT 9: Microcontroller systems part 2 Page 16 of 22

```
EXTIO configuration
                      void EXTILine0 Configuartion (void)
\overline{f}EXTI_InitTypeDef EXTI_InitStructure;<br>GPIO_InitTypeDef GPIO_InitStructure;
       /* Enable SYSCFG clock */
    RCC APB2PeriphClockCmd(RCC APB2Periph SYSCFG, ENABLE);
     //BUTTON
                                                // configuration PIN_A 0
   GPIO InitStructure.GPIO Pin = GPIO Pin 0;
   GPIO InitStructure.GPIO Mode = GPIO Mode IN;<br>GPIO InitStructure.GPIO Mode = GPIO Mode IN;<br>GPIO InitStructure.GPIO Speed = GPIO Speed 2MHz; // Speed of GPIO module
(2/10/50 MHz)
   GPIO InitStructure. GPIO OType = GPIO OType PP;
                                                  // push / pull (opposed to open
drain)
   GPIO InitStructure.GPIO PuPd = GPIO PuPd NOPULL; // pullup / pullup resistor is
not active
   GPIO Init (GPIOA, &GPIO InitStructure);
                                                       // Setting of port A
    /* Connect EXTI Line0 to PA0 pin */
   SYSCFG EXTILineConfig(EXTI PortSourceGPIOA, EXTI PinSource0);
       /* Configure EXTI Line0 */
   EXTI InitStructure. EXTI Line = EXTI Line0:
   EXTI InitStructure.EXTI Mode = EXTI Mode Interrupt;
   EXT<sup>InitStructure.EXTI<sup>T</sup>rigger = EXTI<sup>T</sup>rigger_Rising;</sup>
   EXT InitStructure. EXTI LineCmd = ENABLE;
   EXTI Init (&EXTI InitStructure);
     /* Generate software interrupt: simulate a rising edge applied on EXTIO line */
    EXTI GenerateSWInterrupt (EXTI Line0) ;
\mathbf{1}NVIC configuration for EXTIO
void NVIC_Configuration(void)
\left\{ \right.NVIC InitTypeDef NVIC InitStruct;
   NVIC PriorityGroupConfig(NVIC PriorityGroup 0); //
   /* Enable and set EXTI Line0 Interrupt
 N\textrm{VIC\_InitStruct.NVIC\_IRQChannel} = \overline{\textrm{EXT10\_IRQn}}NVIC_InitStruct.NVIC_IRQChannelPreemptionPriority = 0;<br>NVIC_InitStruct.NVIC_IRQChannelPreemptionPriority = 0;<br>NVIC InitStruct.NVIC IRQChannelSubPriority = 0;
 NVIC InitStruct. NVIC IRQChannelCmd = ENABLE;
 NVIC Init (&NVIC InitStruct);
\overline{\mathbf{r}}EXTIO Interrupt function
                         void EXTIO IRQHandler (void)
\mathbf{I}if (EXTI_GetITStatus(EXTI_Line0) != RESET)
   \mathbf{f}GPIO ToggleBits (GPIOD, GPIO Pin 12);
           GPIO ToggleBits (GPIOD, GPIO Pin 13);
         EXTI ClearITPendingBit(EXTI Line0);
```
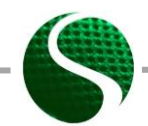

Ecodesign of electronic devices UNIT 9: Microcontroller systems part 2 Page 17 of 22

# <span id="page-17-0"></span>9.8. Incremental encoder

Incremental encoder is a device-sensor that detects system shifts or rotations. This way we can differentiate linear and rotary incremental encoders. Very often we meet rotary incremental encoders, such as angle gauges, speedometers or control buttons on electronic devices. Rotary encoders are often mounted directly on engine axis or on rotary element. Measurement of shifts and rotation with incremental encoders is a general industrial practice. Most built-in systems already contain modules for connection of encoder with microcontroller system. The measurement principle is based on the principle of increment counting that is caused by the shift of measured value. More precise systems have two to four channels and index of the complete rotation (A, B, A', B', Index), the simpler ones only one (A). Incremental encoder functioning is presented in image 5:

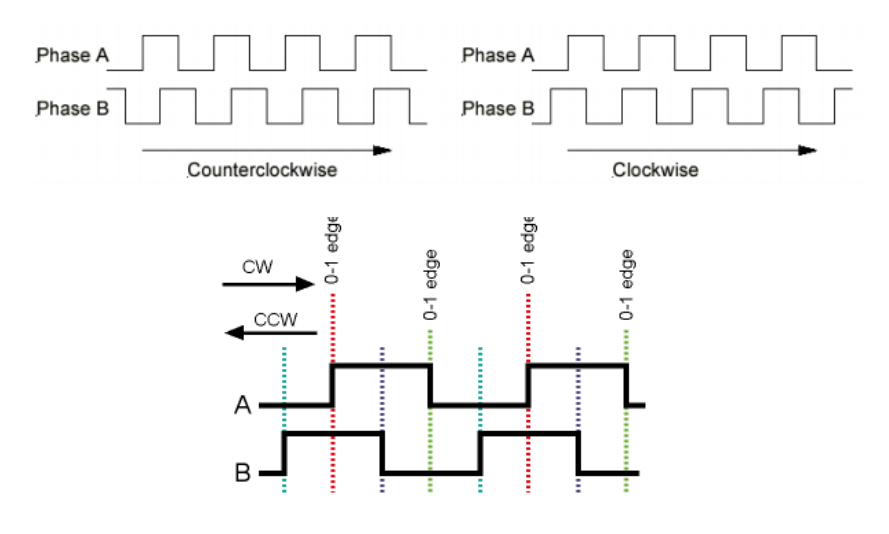

**IMAGE 5: INCREMENT ENCODER FUNCTIONING PRINCIPLE**

In the initialization of incremental encoder, it is important to connect timer, similarly as PWM and GPIO pins. In this case, only pins from channel 1 and 2 (seen on table 1) can be used. Pins from channels 3 and 4 cannot be used in mode incremental encoder. In this case, timer counting is not related to predefined timer resolution and clock, but only on the incremental encoder. For this, the timer needs to be set to mode incremental encoder with function 'TIM\_EncoderInterfaceConfig(xxx)'. The timer can be used in a circuit with an interrupt or without, which means that interrupt is triggered depending on a certain number of preset increments.

The following example of code shows settings of encoder on pin PC6(A) and PC7(B) with timer TIM3 and with interrupt with 3200 counted increments.

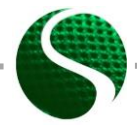

Ecodesign of electronic devices UNIT 9: Microcontroller systems part 2 Page 18 of 22

#### Code example:

```
int main (void)
\overline{\mathbf{f}}int16 t encoder;
 char Buffer[5];
  RCC Configuration () ;
  ENCODER Configuration () ;
  NVIC Configuration();
   GPIO_SetBits(GPIOD, GPIO_Pin_12); //Green LED ON
   USART_Send_Str(USART2, "ENCODER TEST\n\r");
    //Infinite loop
   while(1)\overline{f}encoder = TIM3->CNT; //Read encoder value
            sprintf(Buffer,"%d ",encoder); //Convert to string
            USART Send Str (USART2, Buffer); USART Send Str (USART2, "\n\r"); //Send data
ITQDPT2Delay(200);
     \frac{1}{\sqrt{2}} //END - Infinite loop
\frac{1}{\sqrt{END}} - MAIN
ENCODER Configuration
                           ***********
void ENCODER Configuration ()
Ł
       TIM_TimeBaseInitTypeDef TIM3_TimeBaseStructure;
       GPIO InitTypeDef GPIO InitStructure;
       /*ENCODER PIN Configuration ( PC6 & PC7 ) */
       RCC AHB1PeriphClockCmd(RCC AHB1Periph GPIOC , ENABLE);
       GPIO_InitStructure.GPIO_Pin = GPIO_Pin 6 | GPIO_Pin_7; //PIN PC6-T1(A) PC7-T2(B)
       GPIO InitStructure.GPIO Mode = GPIO Mode AF;
       GPIO InitStructure. GPIO Speed = GPIO Speed 100MHz;
       GPIO_InitStructure.GPIO_PuPd = GPIO PuPd DOWN; //Trigger only on + voltage
       GPIO InitStructure.GPIO OType= GPIO AF TIM3;
       GPIO Init (GPIOC, &GPIO InitStructure);
        /*Connect PIN PC6 and PC7 on TIM 3 (Channel 1&2)*/
 GPIO_PinAFConfig(GPIOC, GPIO_PinSource6, GPIO_AF_TIM3); //Enable GPIO PC6 To alternate
 GPIO PinAFConfig(GPIOC, GPIO PinSource7, GPIO AF TIM3); //Enable GPIO PC7 To alternate
       /*TIM3 setting*/
       TIM DeInit (TIM3) ;
       RCC APB1PeriphClockCmd(RCC APB1Periph TIM3, ENABLE);
       TIM3 TimeBaseStructure.TIM Period = 3200; //Number of encoder counts
       TIM3_TimeBaseStructure.TIM_Prescaler = 0;
       TIM3 TimeBaseStructure. TIM ClockDivision = TIM CKD DIV1;
       TIM3 TimeBaseStructure.TIM CounterMode = TIM CounterMode Up;
        //ENCODER MODE
       TIM EncoderInterfaceConfig(TIM3,
                                 TIM EncoderMode TI12, //Count on both channel A in B
                                  TIM_ICPolarity_Rising,
                                  TIM ICPolarity Rising);
       TIM TimeBaseInit(TIM3, &TIM3 TimeBaseStructure);
         TIM3->CNT=0; //Inital value of the encoder timer
       //Enable upadate flag
        TIM ClearFlag (TIM3, TIM FLAG Update) ;
        //Timer interrupt enable, for one revolution
       TIM ITConfig(TIM3, TIM IT Update, ENABLE);
        //Start timer TIM3
       TIM Cmd(TIM3, ENABLE);
```
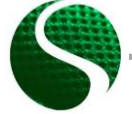

Ecodesign of electronic devices UNIT 9: Microcontroller systems part 2 Page 19 of 22

```
\mathbf{a}Interrupt priority configuration
                                     void NVIC Configuration (void)
\overline{f}NVIC InitTypeDef NVIC InitStruct;
       //Timer 3 Priority, with encoder
       NVIC_InitStruct.NVIC_IRQChannel = TIM3_IRQn;<br>NVIC_InitStruct.NVIC_IRQChannel = TIM3_IRQn;<br>NVIC_InitStruct.NVIC_IRQChannelPreemptionPriority = 0;
       NVIC InitStruct.NVIC IRQChannelSubPriority = 1;
       NVIC InitStruct. NVIC IRQChannelCmd = ENABLE;
       NVIC Init (&NVIC InitStruct);
\mathbf{a}Encoder interrupt function, occur after 3200 increments
                                                      ------------------------------
   void TIM3 IRQHandler (void)
   \mathcal{L}if (TIM GetITStatus (TIM3, TIM IT Update) != RESET)
                    -4
                          TIM ClearITPendingBit(TIM3, TIM IT Update);
                    \mathbf{\}}\overline{\mathbf{r}}
```
# <span id="page-19-0"></span>9.8. SPI communication with accelerometer LIS302DL

On development board is located triple axis accelerometer LIS302DL with measuring range between ±2 and ±8g and 8-bit resolution. The sensor on MCU is connected to SPI bus through pins PA7(MOSI), PA6(MISO), PA5(SCK), PE3(CS or SS). SPI (serial peripheral interface) can operate in 3 or 4-wire mode. SC/SS (chip select, slave select). For sensor initialization, we will use existing libraries, where it is crucial that the sensor is calibrated correctly. Set sensitivity range and frequency range. Library data are already calculated values mm/s2=mg.

Program example:

```
int main (void)
Ŧ.
    TM LIS302DL LIS3DSH t Axes Data;
    char Buffer<sup>[200]</sup>;
    // MCU and GPIO setting
 RCC Configuration () ;
 GPI\overline{O} Configuration () ;
 USART2 Configuration();
 NVIC Configuration () ;
 GPIO SetBits (GPIOD, GPIO Pin 12): //Green LED ON
```
Ecodesign of electronic devices UNIT 9: Microcontroller systems part 2 Page 20 of 22

```
 USART_Send_Str(USART2,"Hello from StmF4Discovery!\n\r");
      /*Initialization of LIS302DL*/
     TM_LIS302DL_LIS3DSH_Init(TM_LIS3DSH_Sensitivity_2G, TM_LIS3DSH_Filter_800Hz);
     //Infinite loop 
    while(1)
     {
         TM_LIS302DL_LIS3DSH_ReadAxes(&Axes_Data); //READ data from SPI
          /*Write to string*/
         sprintf(Buffer,"x: %d y: %d z: %d ",Axes_Data.X, Axes_Data.Y, Axes_Data.Z);
          /*Send string*/
         USART_Send_Str(USART2,Buffer); USART_Send_Str(USART2,"\n\r");
        Delay(200);
    }//Infinite loop
}//Konec MAIN
```
# <span id="page-20-0"></span>9.9. Virtual serial port VCP

On the given test board we do not have a special module for USART communication (FTDI, CP2012..), therefore, we will use USB 2.0 as a module in the microcontroller, which we will emulate as a virtual COM port. If we want to use USB module as VCP, then we need to include additional library by manufacturer ST-Microelectronics. In the following example is program code that shows the setting of USB-VSP interface on development board STM32 DiscoveryF407. Micro USB plug is located on pins PA11 and PA12 and operates as data line (D- D+). For easier understanding and use of USB interface, we have prepared a redesigned library by Tilen Majerle that is freely accessible at [http://stm32f4-discovery.com/tag/tilen-majerle/.](http://stm32f4-discovery.com/tag/tilen-majerle/) The program describes data receiving with the final sign '%' and a display of received content with a click on the button. With function USBD Init() and argument USE\_USB\_OTG\_FS\_we initialize USB-VCP interface on pins PA10,PA11,PA12,PA13.

Program example:

```
USB_OTG_CORE_HANDLE USB_OTG_dev; //USB VCP structure
int main(void)
{
   uint8_t b;
   uint8_t i=0;
  char USB read<sup>[100]</sup>;
   //MCU and GPIO setting 
  RCC Configuration () :
    GPIO_Configuration();
 GPIO_SetBits(GPIOD, GPIO_Pin_12); // LED ON
 GPIO_SetBits(GPIOD, GPIO_Pin_13); // LED ON
       /* Initialize USB VCP */ 
        USBD_Init( &USB_OTG_dev,
                     USE_USB_OTG_FS
                    USB_OTG_FS_CORE_ID,
                     &USR_desc,
```
Ecodesign of electronic devices UNIT 9: Microcontroller systems part 2 Page 21 of 22

```
 &USBD_CDC_cb,
                   &USR_cb);
    //Infinite loop
    while(1)
    {
           if(Button==1)//Send received data on the button press
 { 
                  if (TM_USB_VCP_Getc(&b) == TM_USB_VCP_DATA_OK) {
                        USB_read[i]=(char)b;
                        i++;
                           if(b=='%')//Terminal character
{ \mathbf{r} = \mathbf{r} \cdot \mathbf{r} } \mathbf{r} = \mathbf{r} \cdot \mathbf{r} } \mathbf{r} = \mathbf{r} \cdot \mathbf{r} } \mathbf{r} = \mathbf{r} \cdot \mathbf{r} USB_read[i-1]=' ';
 TM_USB_VCP_Puts(USB_read);TM_USB_VCP_Puts("\n\r");
//Send data 
 for(int j=0;j<=i;j++) //Clear out buffer
 USB_read[j]=' ';
                            i=0; //Clear array index 
 }
 }
           }
       }//Infinite loop-END
}//MAIN - END
```
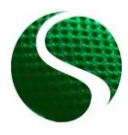

Ecodesign of electronic devices UNIT 9: Microcontroller systems part 2 Page 22 of 22